**Etape n°1 : je me connecte à l'adresse suivante : <http://espacenumerique.turbo-self.com/Connexion.aspx?id=4388>**

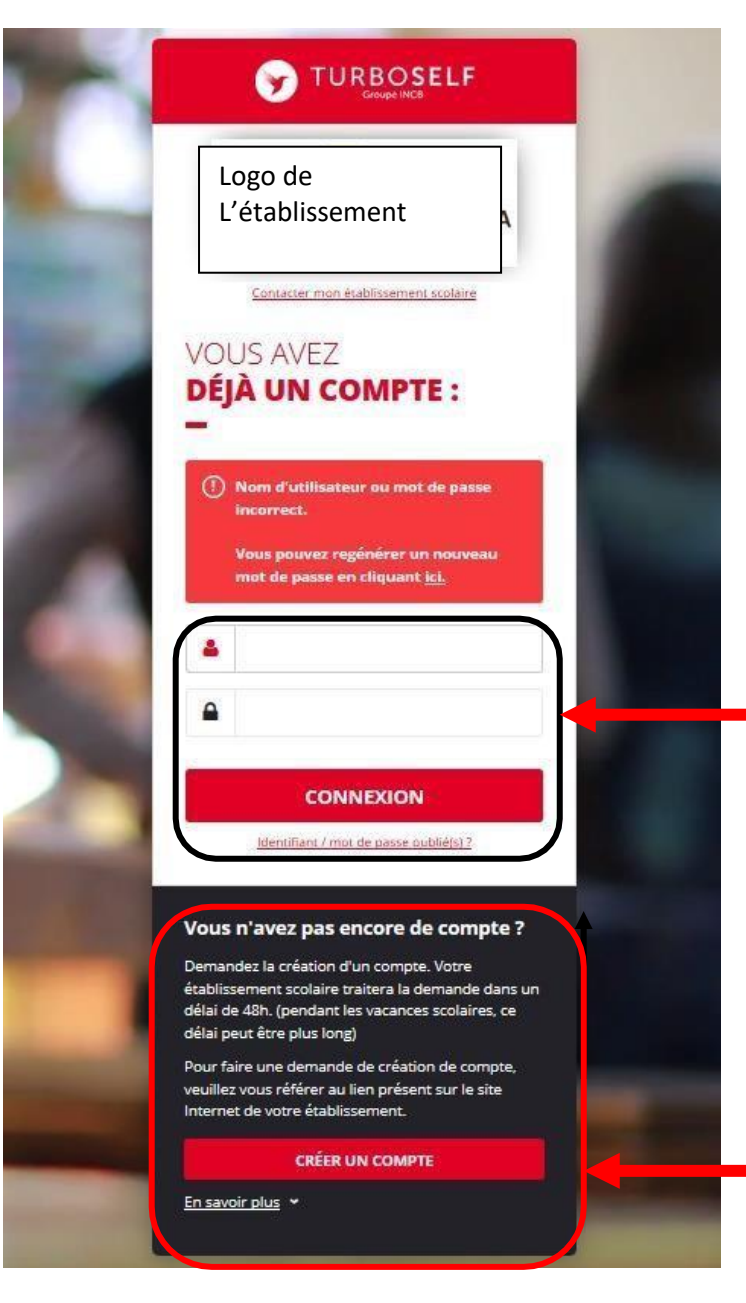

**Vous avez déjà un compte, remplissez les deux champs : identifiant (votre adresse mail) et votre mot de passe (que vous avez reçu en retour de mail lorsque vous avez créé votre compte). Puis cliquez sur : « CONNEXION ».**

**Vous n'avez pas encore de compte ? : Cliquez sur « CREER UN COMPTE ».**

**ATTENTION : pour des raisons techniques, 1 compte = 1 enfant. Vous devrez répéter l'opération pour chacun de vos enfants avec la même adresse mail de contact**

### **Pour la demande de création d'un compte :**

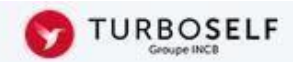

## **DEMANDE DE CRÉATION DE COMPTE**

Veuillez saisir les informations suivantes afin qu'une demande de création de compte parvienne à l'établissement. Vous receverez dans un délai de 48h, un Email avec vos informations de connexion. (pendant les vacances scolaires, ce délai peut être plus long)

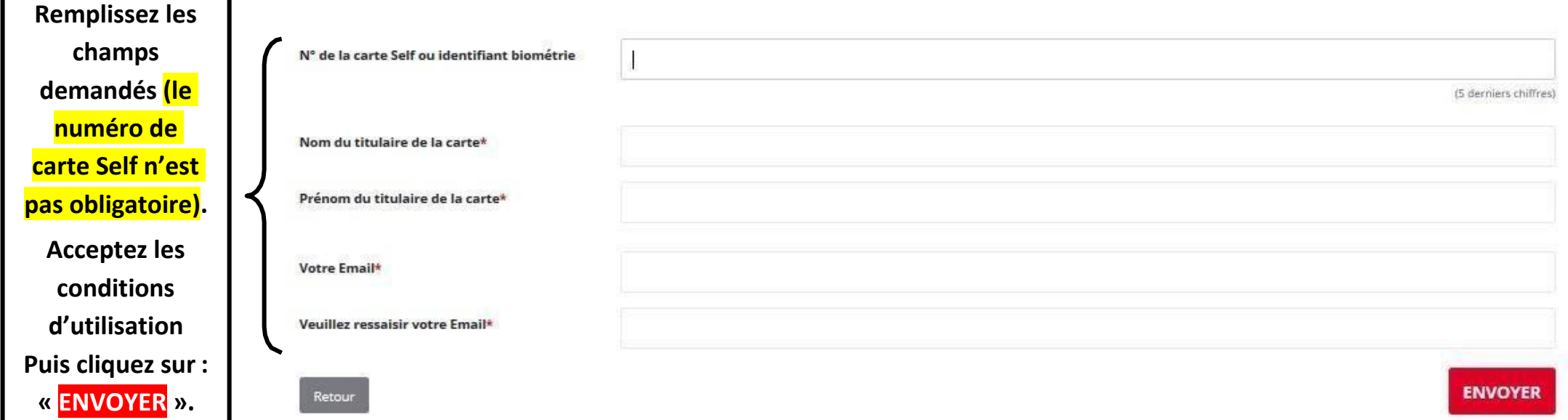

**Nous recevons chaque jour les demandes d'ouverture de compte et les validons. Par retour de mail, vous recevrez un lien qui vous permettra de créer votre mot de passe. Potentiellement, ce pourrait vous provenir de l'adresse [administration.veigne@convivio.fr](mailto:administration.veigne@convivio.fr) et, ne vous inquiétez pas, votre enfant est bien inscrit sur l'école d'Esvres.**

**Vous disposez donc d'un compte en ligne.**

#### **Etape n°2 : sur la page d'accueil, vous aurez accès aux services suivants :**

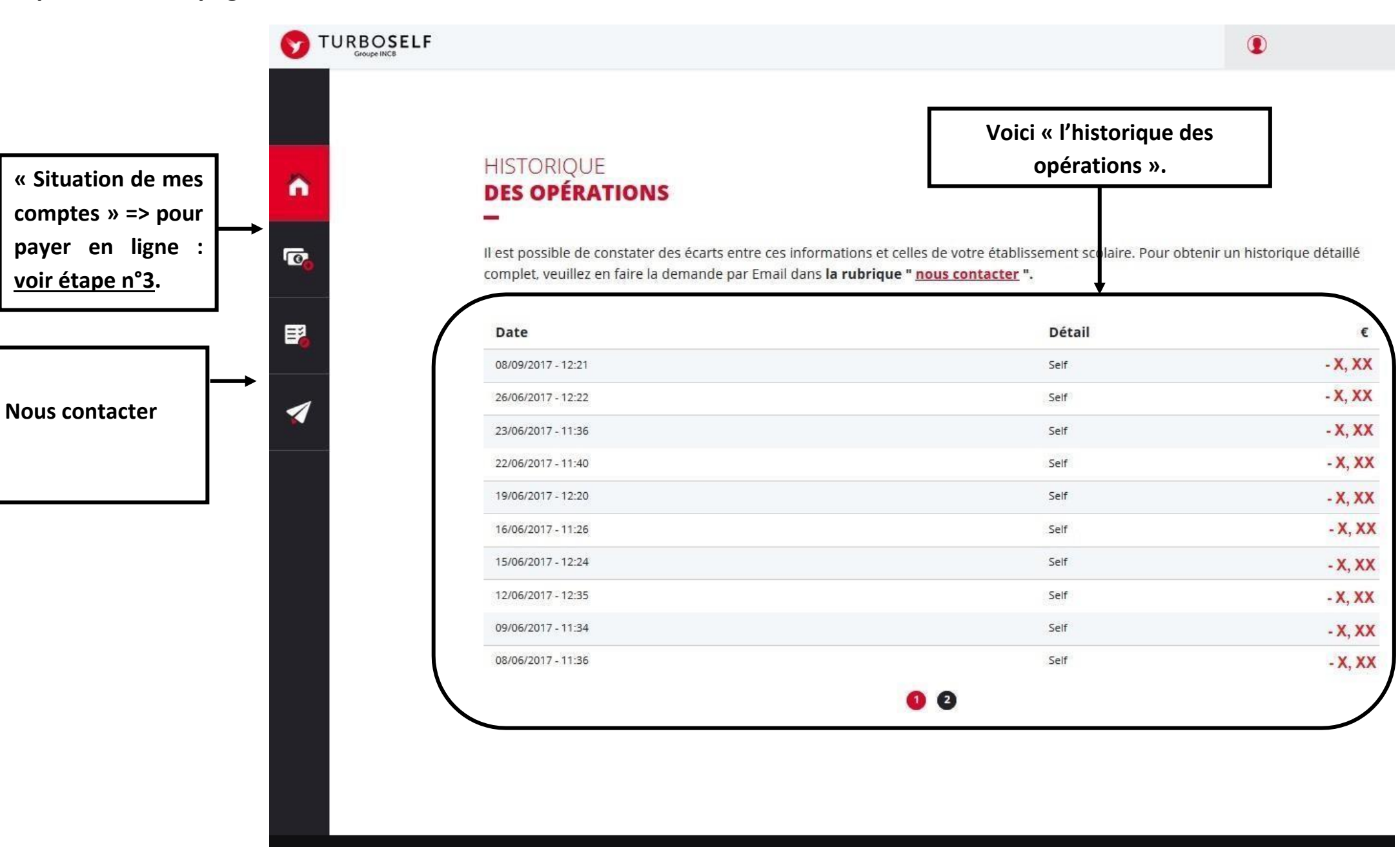

**Etape n°3 : pour payer en ligne :**

**1) Sur la page d'accueil, cliquez sur « situation de mes comptes » :**

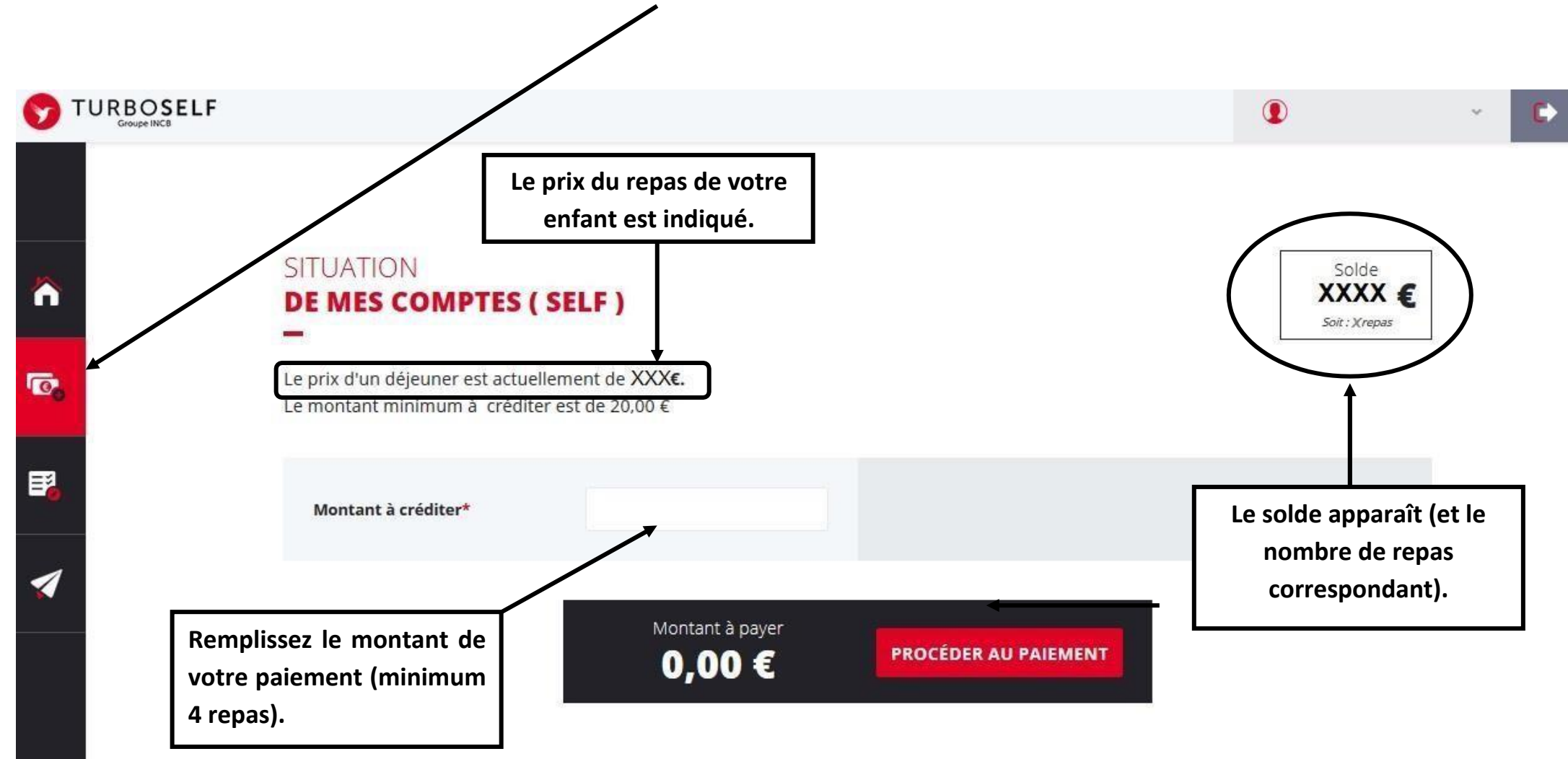

# **2) Cliquez sur « PROCEDER AU PAIEMENT » :**

#### **Vous arrivez sur la page de paiement sécurisé**

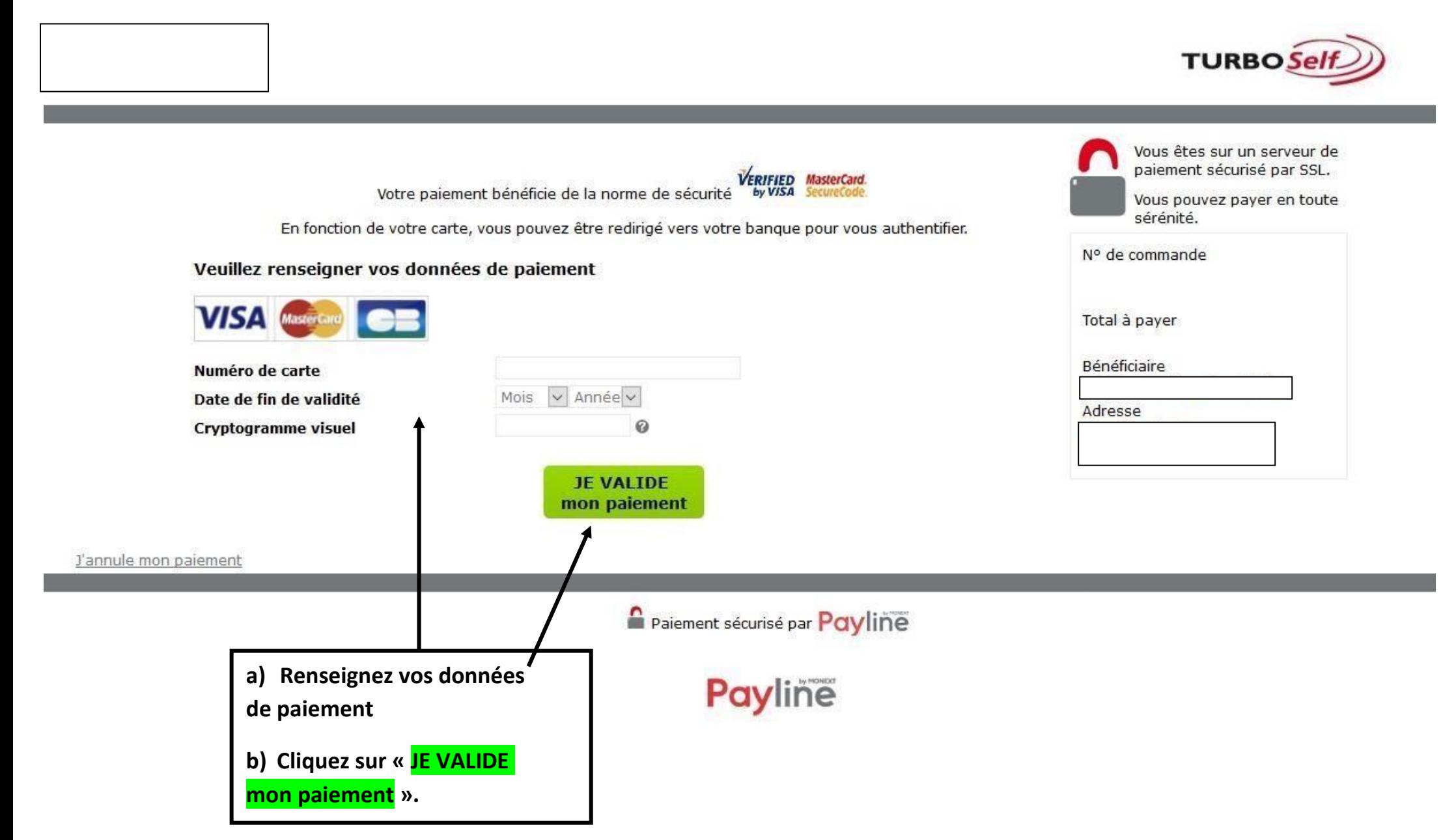

Il existe donc 4 moyens de payer ses repas :

- un paiement par chèque à l'ordre de Convivio au 4, Mail de la Papoterie – 37170 Chambray Les Tours ou dans la boite aux lettres à côté de l'entrée de la cuisine (Rue du Vallon à Esvres) et merci ne pas oublier de noter le nom de l'élève au dos du chèque et la répartition, si le paiement concerne deux élèves ;

- le paiement en ligne de chez vous, aussi d'une tablette ou d'un smartphone;
- le paiement par prélèvement automatique dont nous vous invitons à en faire la demande par mail à : [administration.esvres@convivio.fr](mailto:administration.esvres@convivio.fr) .

**NB : le paiement en ligne minimum est de 4 repas** 

**N'hésitez pas à nous contacter renseignement via l'adresse mail de contact : [administration.esvres@convivio.fr.](mailto:administration.esvres@convivio.fr)**